# Часы реального времени RTC: руководство по использованию

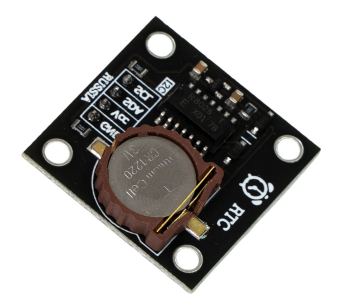

Линейка часов [реального](https://iarduino.ru/shop/Expansion-payments/RTC/) времени поможет вашему устройству стать пунктуальным и выполнять задачи по расписанию. Часы высчитают время для подачи еды питомцу из автоматической кормушки, внесут в график переворачивания яиц в инкубаторе или зажгут ёлку на новый год.

Часы реального времени (RTC — англ. Real Time Clock) служат для получения текущей секунды, минуты, часа, дня, месяца и года без затрат ресурсов микроконтроллера. Модуль пригодиться для создания будильников, сигнализаций и снятия показаний с датчиков по графику.

# Список моделей

В нашем магазине мы предлагаем целую линейку часов реального времени на любой вкус и цвет.

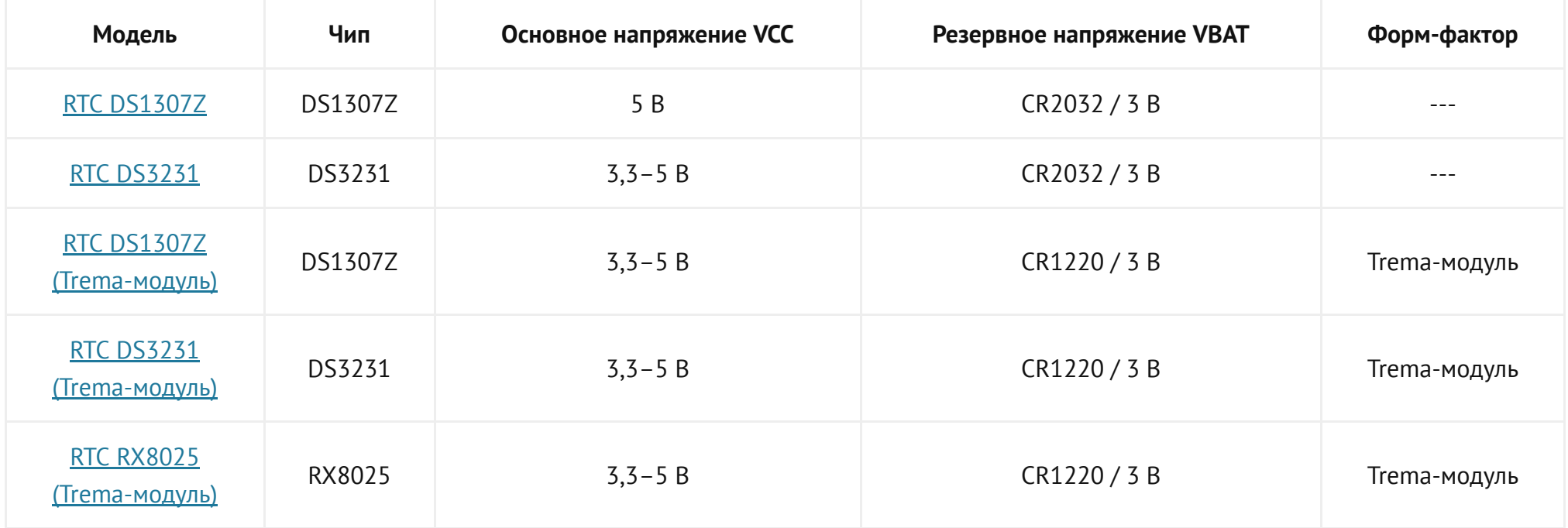

# <span id="page-2-1"></span>Питание

В следующей таблице показано, как себя ведут RTC-модули при наличии или отсутствии основного (внешнего) и дополнительного (от батарейки) питания:

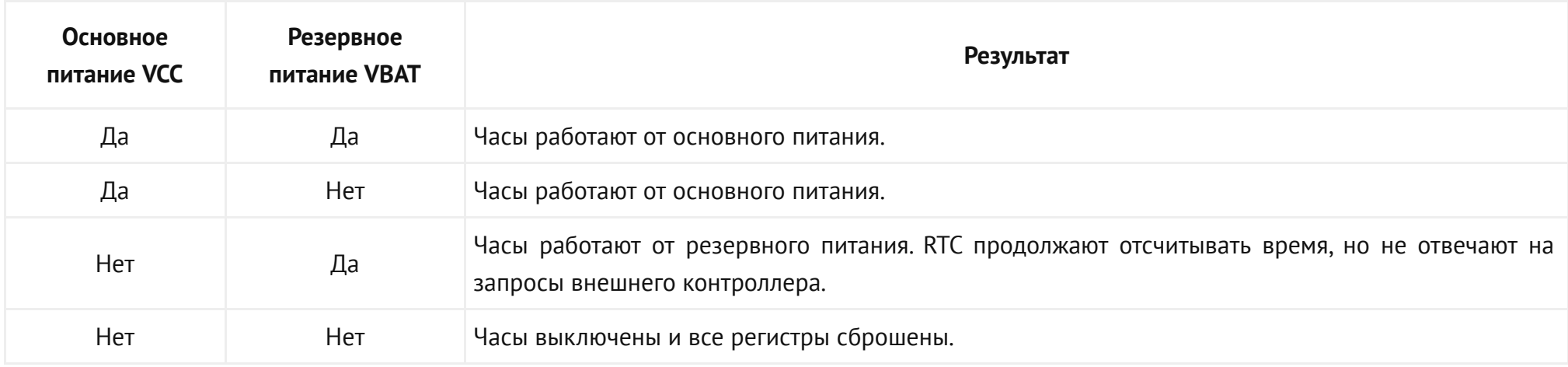

# <span id="page-2-2"></span>Подробности

Рассмотрим подробнее несколько различных моделей RTC-модулей.

- RTC DS1307Z [\(Trema-модуль\)](#page-2-0)  $\bullet$
- RTC DS3231 [\(Trema-модуль\)](#page-3-0)  $\bullet$
- RTC RX8025 (Тrema-модуль)

# <span id="page-2-0"></span>RTC DS1307Z (Тrema-модуль)

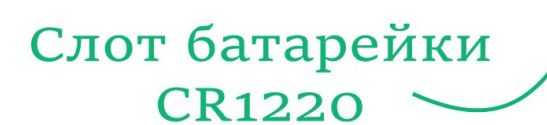

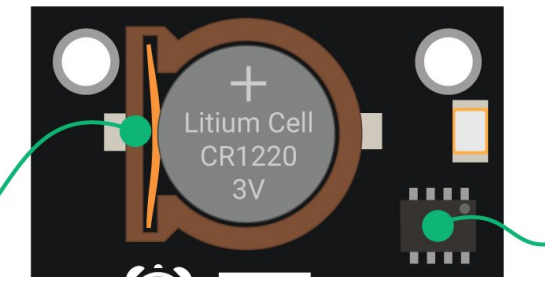

Микросхема RTC DS1307Z

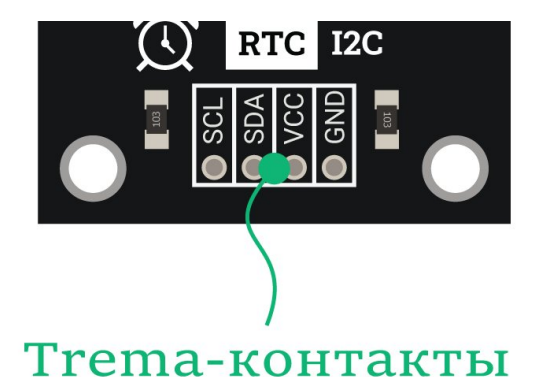

Сердце часов — микросхема RTC [DS1307Z,](https://iarduino.ru/file/401.html) которая занимается подсчётом времени.

На плате также расположен слот для часовой [батарейки](https://iarduino.ru/shop/Istochniki-pitanija/batareyka-litievaya-tabletka-cr1220-1-sht.html) размера CR1220 на 3 вольта. Благодаря дополнительному автономному питанию от таблетки, при отключении электропитания часы продолжат идти. Перед началом использования текущие дата и время устанавливаются единожды, а затем они могут быть прочитаны пока жива батарейка.

Плата с часами спроектирована в форм-факторе [Trema-модулей](https://iarduino.ru/shop/Expansion-payments/trema-modules/) - это унифицированный формат, который облегчает подключение датчика к внешним контроллерам, например [Arduino](https://iarduino.ru/shop/boards/Arduino/) или [Raspberry](https://iarduino.ru/shop/boards/Raspberry_Pi/) Pi.

> С подробностями разобрались, теперь можете смело переходить к [подключению](#page-2-1) часов DS1307Z к [контроллеру](#page-2-1) и [примерам](#page-2-2) работы.

<span id="page-3-0"></span>RTC DS3231 (Тrema-модуль)

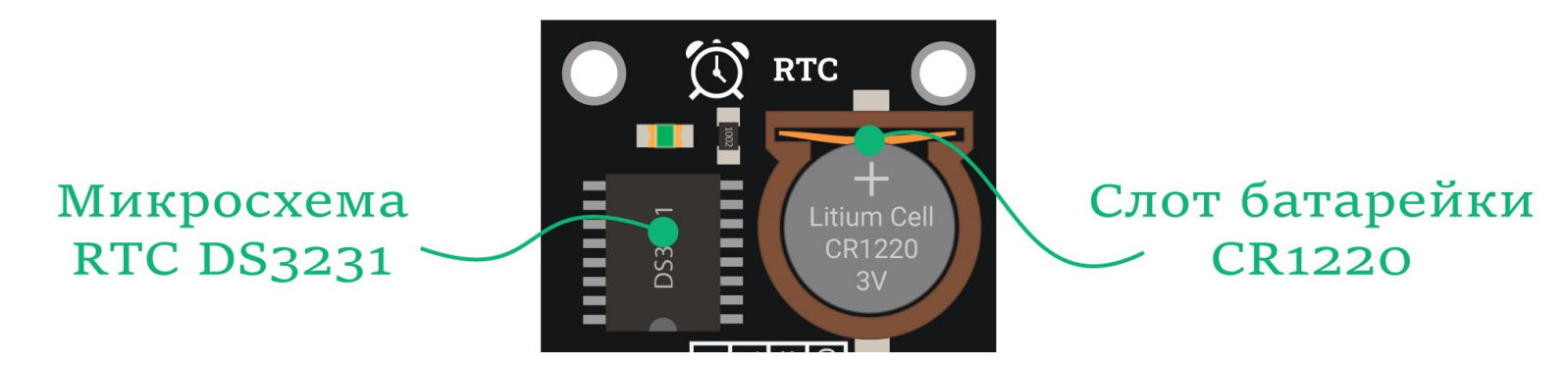

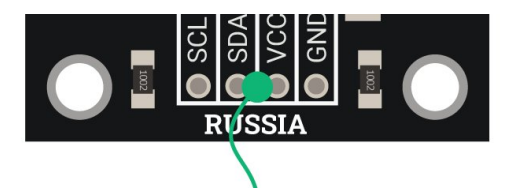

# **Trema-контакты**

Сердце часов - микросхема RTC  $DS3231$ , которая занимается подсчётом времени.

На плате также расположен слот для часовой [батарейки](https://iarduino.ru/shop/Istochniki-pitanija/batareyka-litievaya-tabletka-cr1220-1-sht.html) размера CR1220 на 3 вольта. Благодаря дополнительному автономному питанию от таблетки, при отключении электропитания часы продолжат идти. Перед началом использования текущие дата и время устанавливаются единожды, а затем они могут быть прочитаны пока жива батарейка.

Плата с часами спроектирована в форм-факторе [Trema-модулей](https://iarduino.ru/shop/Expansion-payments/trema-modules/) - это унифицированный формат, который облегчает подключение датчика к внешним контроллерам, например [Arduino](https://iarduino.ru/shop/boards/Arduino/) или [Raspberry](https://iarduino.ru/shop/boards/Raspberry_Pi/) Pi.

> С подробностями разобрались, теперь можете смело переходить к [подключению](#page-2-1) часов DS3231 к [контроллеру](#page-2-1) и [примерам](#page-2-2) работы.

# <span id="page-4-0"></span>RTC RX8025 (Тrema-модуль)

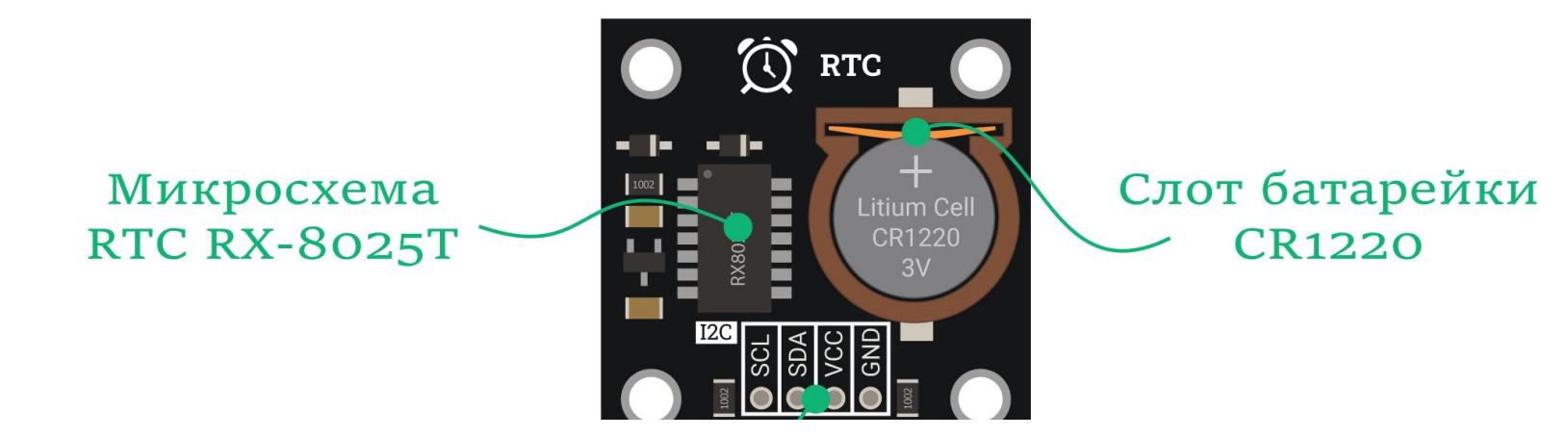

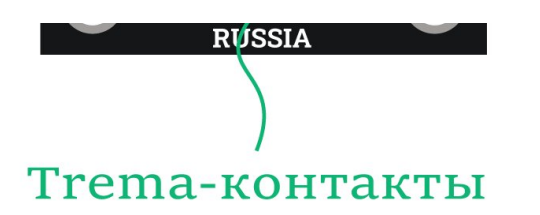

Сердце часов — микросхема RTC [RX8025](https://iarduino.ru/file/608.html), которая занимается подсчётом времени.

На плате также расположен слот для часовой [батарейки](https://iarduino.ru/shop/Istochniki-pitanija/batareyka-litievaya-tabletka-cr1220-1-sht.html) размера CR1220 на 3 вольта. Благодаря дополнительному автономному питанию от таблетки, при отключении электропитания часы продолжат идти. Перед началом использования текущие дата и время устанавливаются единожды, а затем они могут быть прочитаны пока жива батарейка.

Плата с часами спроектирована в форм-факторе [Trema-модулей](https://iarduino.ru/shop/Expansion-payments/trema-modules/) - это унифицированный формат, который облегчает подключение датчика к внешним контроллерам, например [Arduino](https://iarduino.ru/shop/boards/Arduino/) или [Raspberry](https://iarduino.ru/shop/boards/Raspberry_Pi/) Pi.

> С подробностями разобрались, теперь можете смело переходить к [подключению](#page-2-1) часов RX8025 к [контроллеру](#page-2-1) и [примерам](#page-2-2) работы.

# Подключение и настройка

Рассмотрим подключение различных модулей часов реального времени.

- RTC DS1307Z [\(Trema-модуль\)](#page-5-0)
- RTC DS3231 [\(Trema-модуль\)](#page-8-0)
- RTC RX8025 [\(Trema-модуль\)](#page-11-0)  $\bullet$

# <span id="page-5-0"></span>RTC DS1307Z (Тrema-модуль)

Часы RTC DS1307Z подключается к управляющей электронике через группу из четырёх контактов.

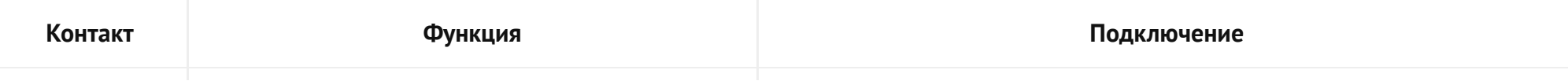

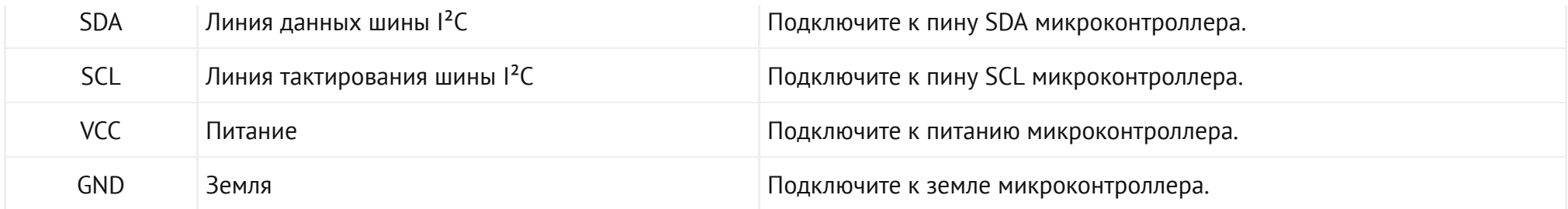

#### Что понадобится

- 1× RTC DS1307Z (Тгета-модуль)
- 1× [Arduino](https://iarduino.ru/shop/boards/arduino-uno-r3.html) Uno
- 1× [Соединительные](https://iarduino.ru/shop/Provoda-kabeli/nabor-provodov-laquo-papa-mama-raquo-40sht-10sm.html) провода «папа-мама»
- $1 \times$  [Кабель](https://iarduino.ru/shop/Provoda-kabeli/kabel-usb.html) USB (A B)

Рекомендуем также обратить внимание на дополнительные платы расширения:

- Trema [Shield](https://iarduino.ru/shop/Expansion-payments/trema-shield.html) поможет подключить модуль к Arduino с помощью аккуратного шлейфа.  $\bullet$
- Trema Set [Shield](https://iarduino.ru/shop/Expansion-payments/trema-set-shield.html) поможет подключить модуль к Arduino без проводов вовсе.  $\bullet$

# Схема устройства

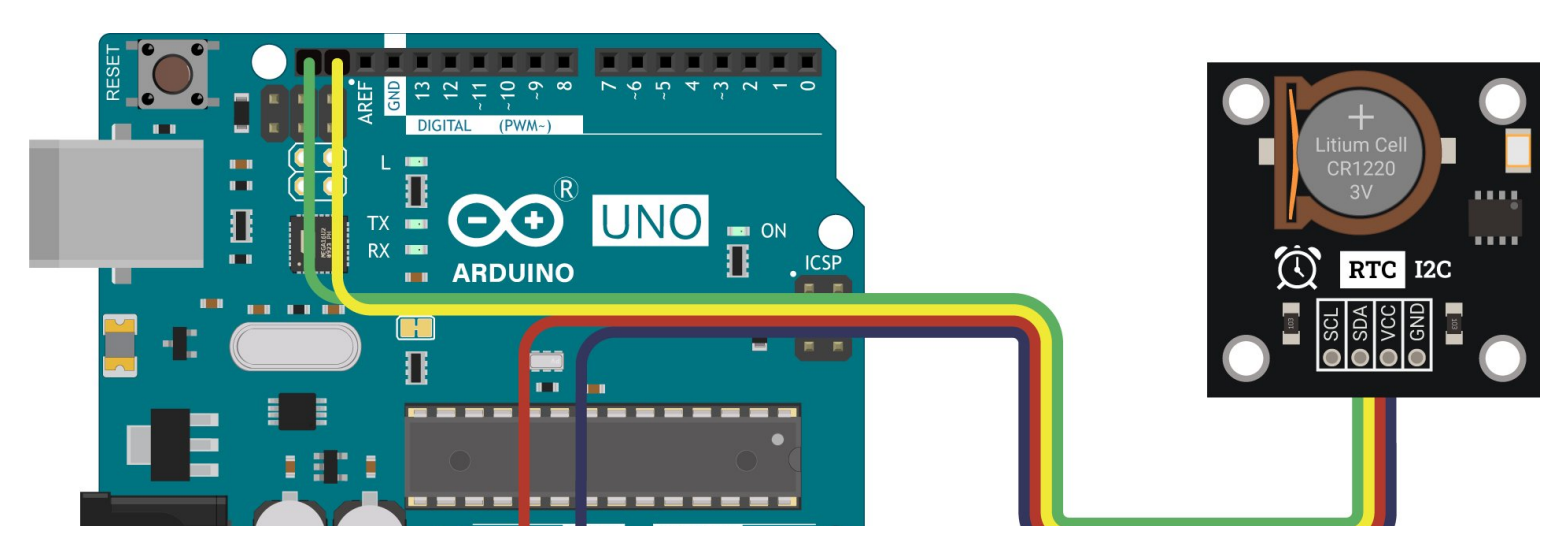

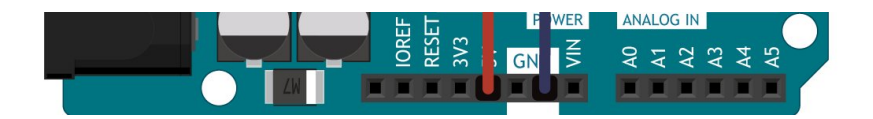

#### Схема устройства с Trema Shield

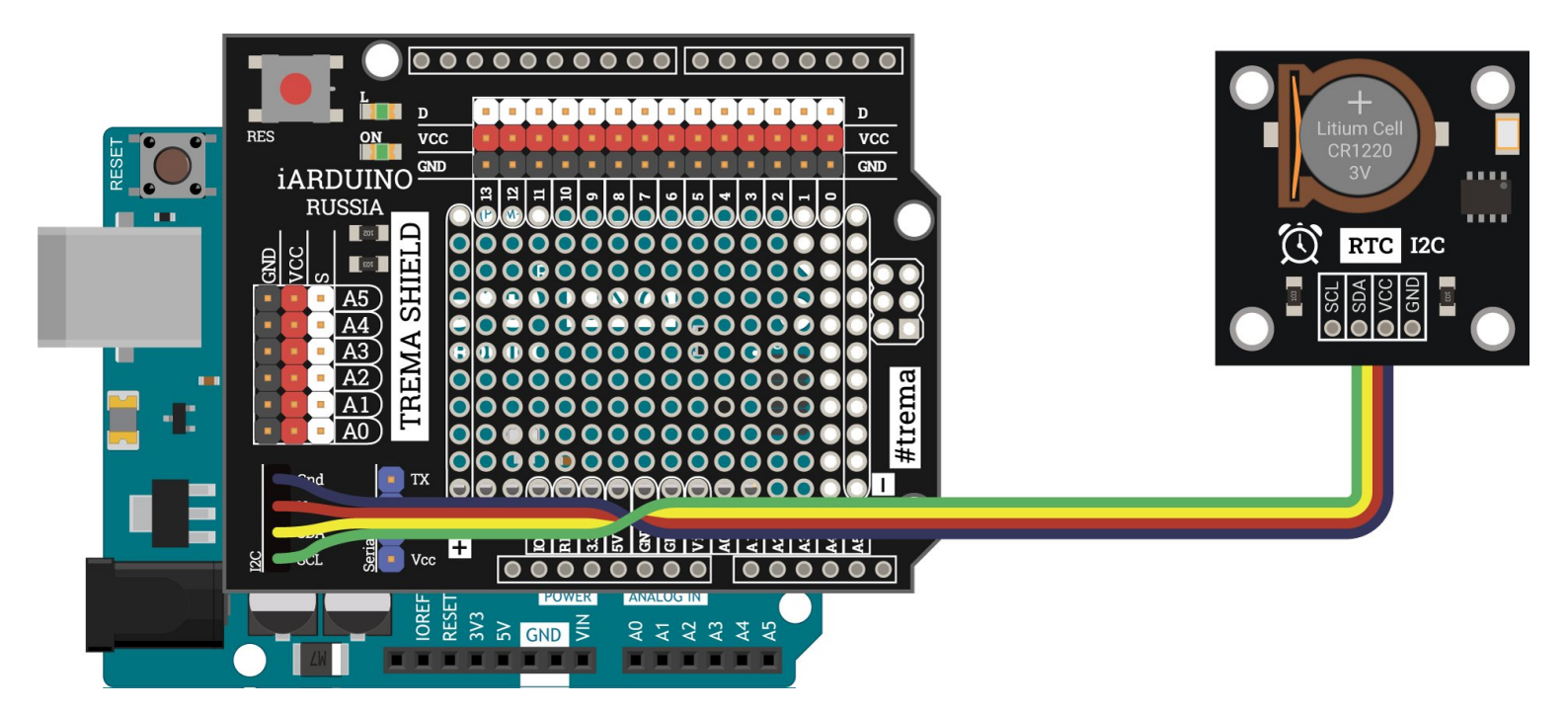

#### Схема устройства с Trema Set Shield

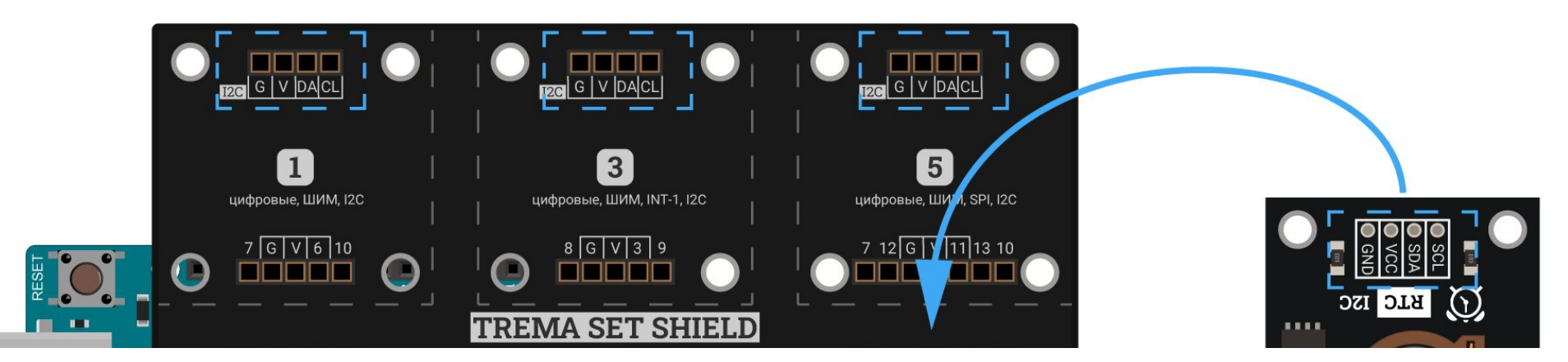

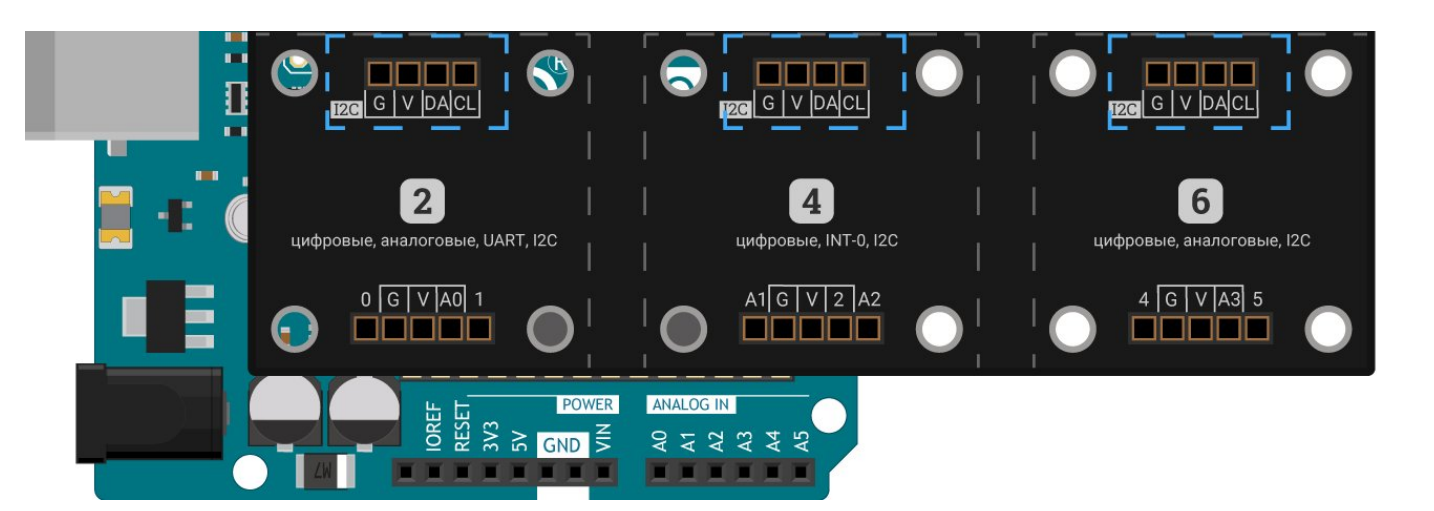

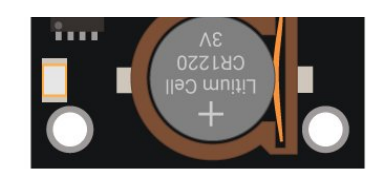

# МОЖНО УСТАНОВИТЬ В ЛЮБУЮ ЯЧЕЙКУ

#### Программная настройка

- 1. Настройте [плату Arduino Uno в](https://wiki.iarduino.ru/page/ustanovka-nastroyka-programmnoy-obolochki-arduino-ide-dlya-windows/) среде Arduino IDE.
- 2. Скачайте и установите библиотеку <u>[iarduino\\_RTC](https://iarduino.ru/file/235.html)</u> . Для инсталляции рекомендуем использовать нашу инструкцию по установке библиотек [для Arduino.](https://wiki.iarduino.ru/page/Installing_libraries)
- 3. [Переходите](#page-2-2) к примерам работы.

# <span id="page-8-0"></span>RTC DS3231 (Тrema-модуль)

Часы RTC DS3231 подключается к управляющей электронике через группу из четырёх контактов.

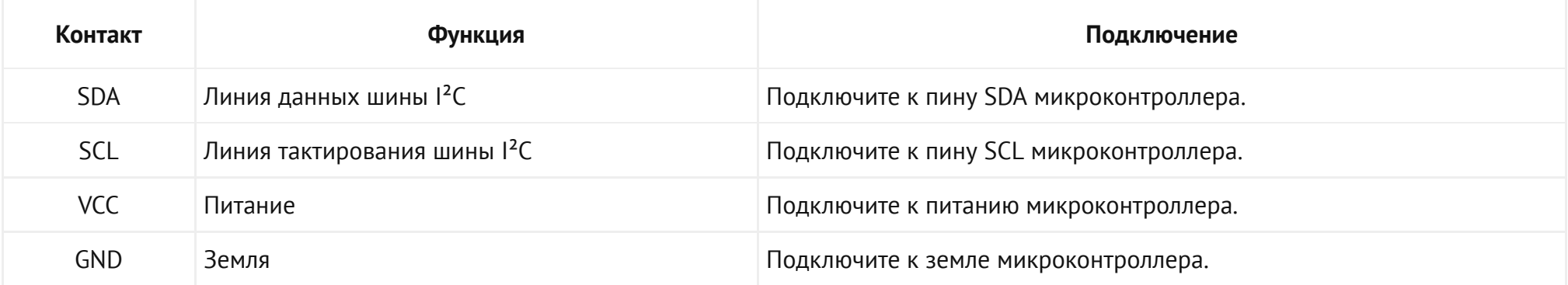

#### Что понадобится

- 1× RTC DS3231 (Тгета-модуль)
- 1× [Arduino](https://iarduino.ru/shop/boards/arduino-uno-r3.html) Uno  $\bullet$
- 1× [Соединительные](https://iarduino.ru/shop/Provoda-kabeli/nabor-provodov-laquo-papa-mama-raquo-40sht-10sm.html) провода «папа-мама»
- $1 \times$  [Кабель](https://iarduino.ru/shop/Provoda-kabeli/kabel-usb.html) USB (A B)

Рекомендуем также обратить внимание на дополнительные платы расширения:

- Trema [Shield](https://iarduino.ru/shop/Expansion-payments/trema-shield.html) поможет подключить модуль к Arduino с помощью аккуратного шлейфа.  $\bullet$
- Trema Set [Shield](https://iarduino.ru/shop/Expansion-payments/trema-set-shield.html) поможет подключить модуль к Arduino без проводов вовсе.  $\bullet$

### Схема устройства

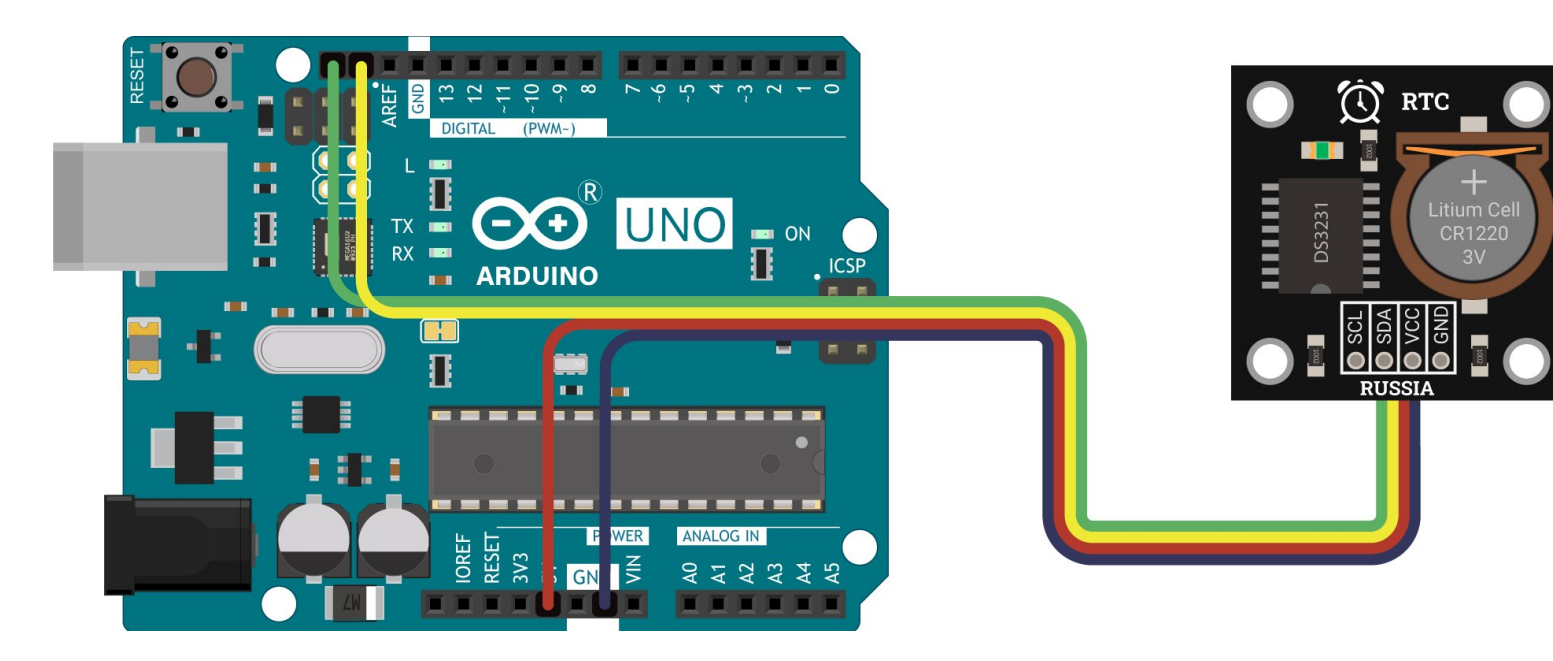

Схема устройства с Trema Shield

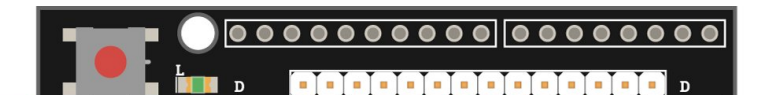

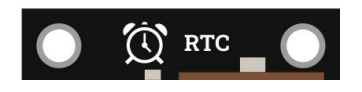

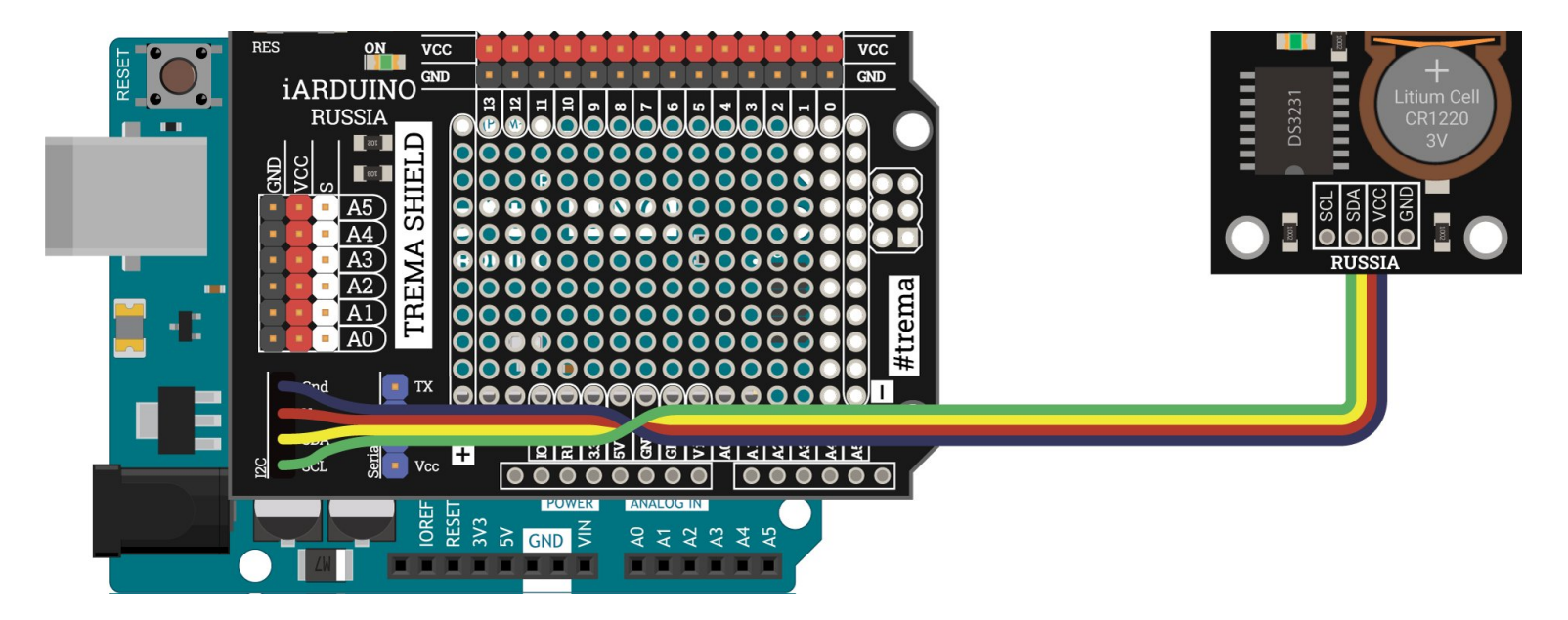

#### Схема устройства с Trema Set Shield

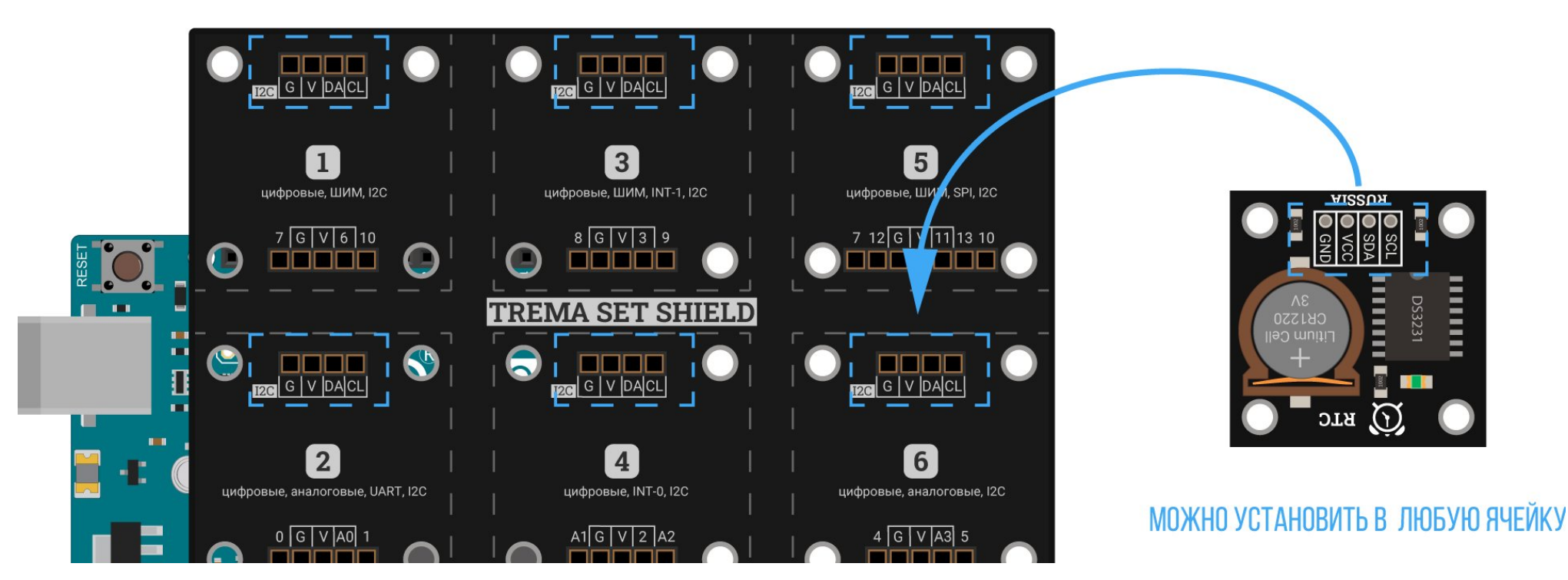

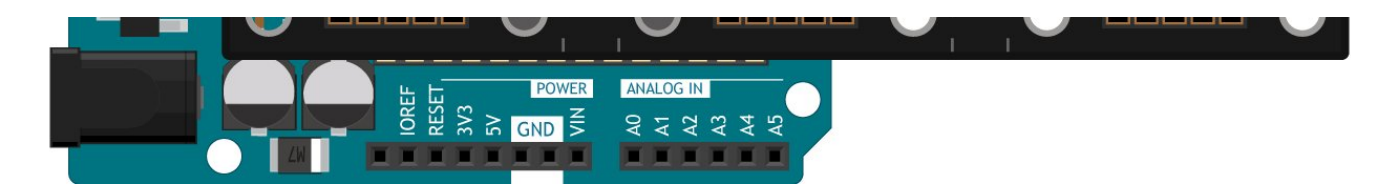

#### Программная настройка

- 1. Настройте [плату Arduino Uno в](https://wiki.iarduino.ru/page/ustanovka-nastroyka-programmnoy-obolochki-arduino-ide-dlya-windows/) среде Arduino IDE.
- 2. Скачайте и установите библиотеку <u>[iarduino\\_RTC](https://iarduino.ru/file/235.html)</u> . Для инсталляции рекомендуем использовать нашу инструкцию по установке библиотек [для Arduino.](https://wiki.iarduino.ru/page/Installing_libraries)
- 3. [Переходите](#page-2-2) к примерам работы.

# <span id="page-11-0"></span>RX8025 (Тrema-модуль)

Часы RTC RX8025 подключается к управляющей электронике через группу из четырёх контактов.

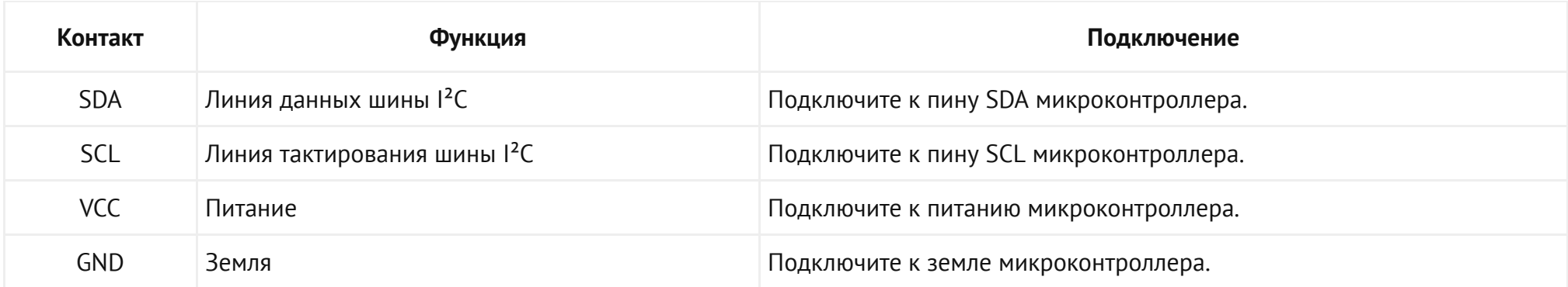

### Что понадобится

- 1× [RTC RX8025 \(Trema-модуль\)](https://iarduino.ru/shop/Expansion-payments/trema-rtc-rx8025.html)  $\bullet$
- 1× [Arduino Uno](https://iarduino.ru/shop/boards/arduino-uno-r3.html)
- 1× Соединительные [провода «папа-мама»](https://iarduino.ru/shop/Provoda-kabeli/nabor-provodov-laquo-papa-mama-raquo-40sht-10sm.html)  $\bullet$
- $1 \times$  Кабель USB  $(A B)$

Рекомендуем также обратить внимание на дополнительные платы расширения:

- Trema [Shield](https://iarduino.ru/shop/Expansion-payments/trema-shield.html) поможет подключить модуль к Arduino с помощью аккуратного шлейфа.  $\bullet$
- Trema Set [Shield](https://iarduino.ru/shop/Expansion-payments/trema-set-shield.html) поможет подключить модуль к Arduino без проводов вовсе.  $\bullet$

#### Схема устройства

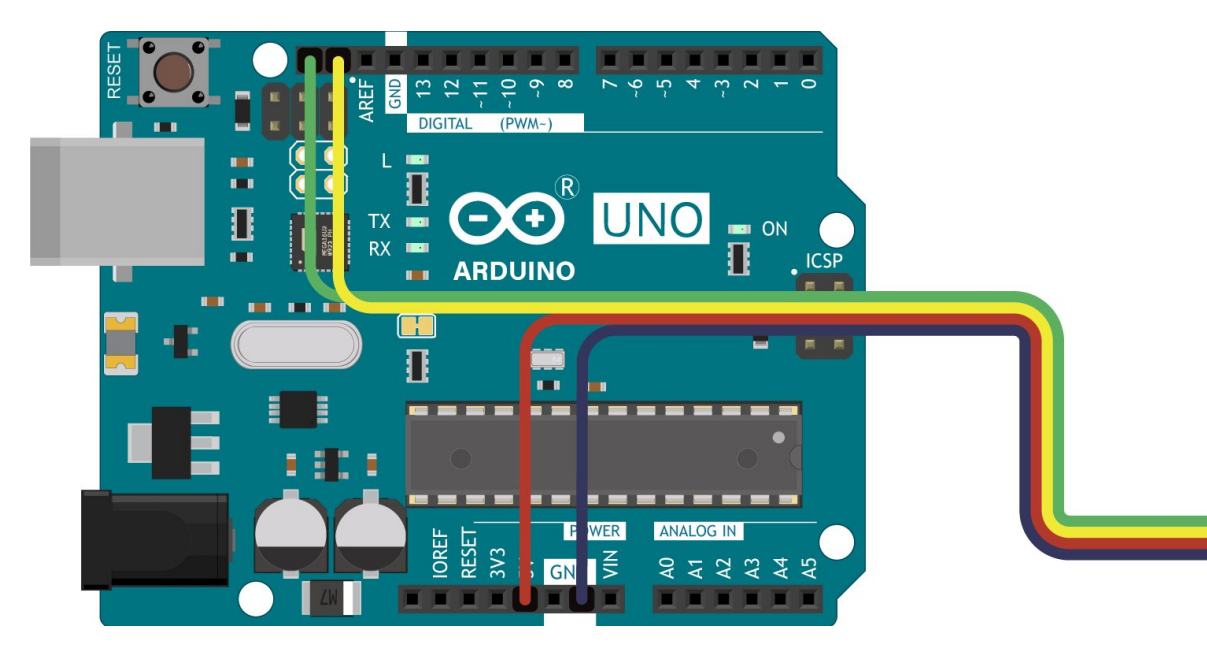

Схема устройства с Trema Shield

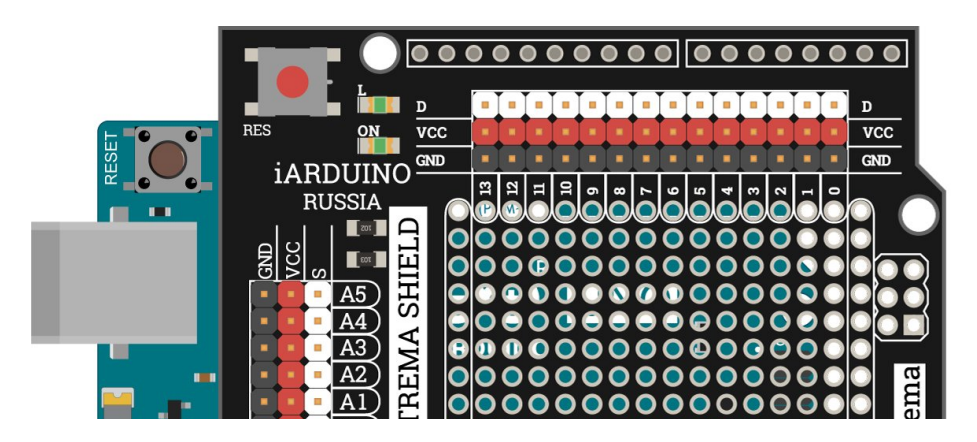

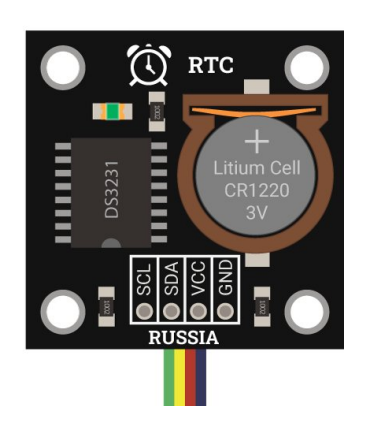

O RTC

Litium Ce

CR1220

**SO** 

Ē

 $\bullet$  $\bullet$ 

**RUSSL** 

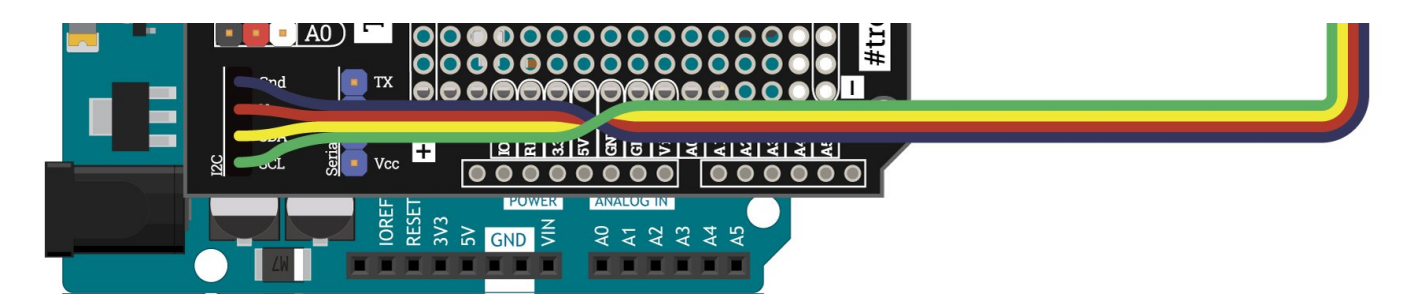

#### Схема устройства с Trema Set Shield

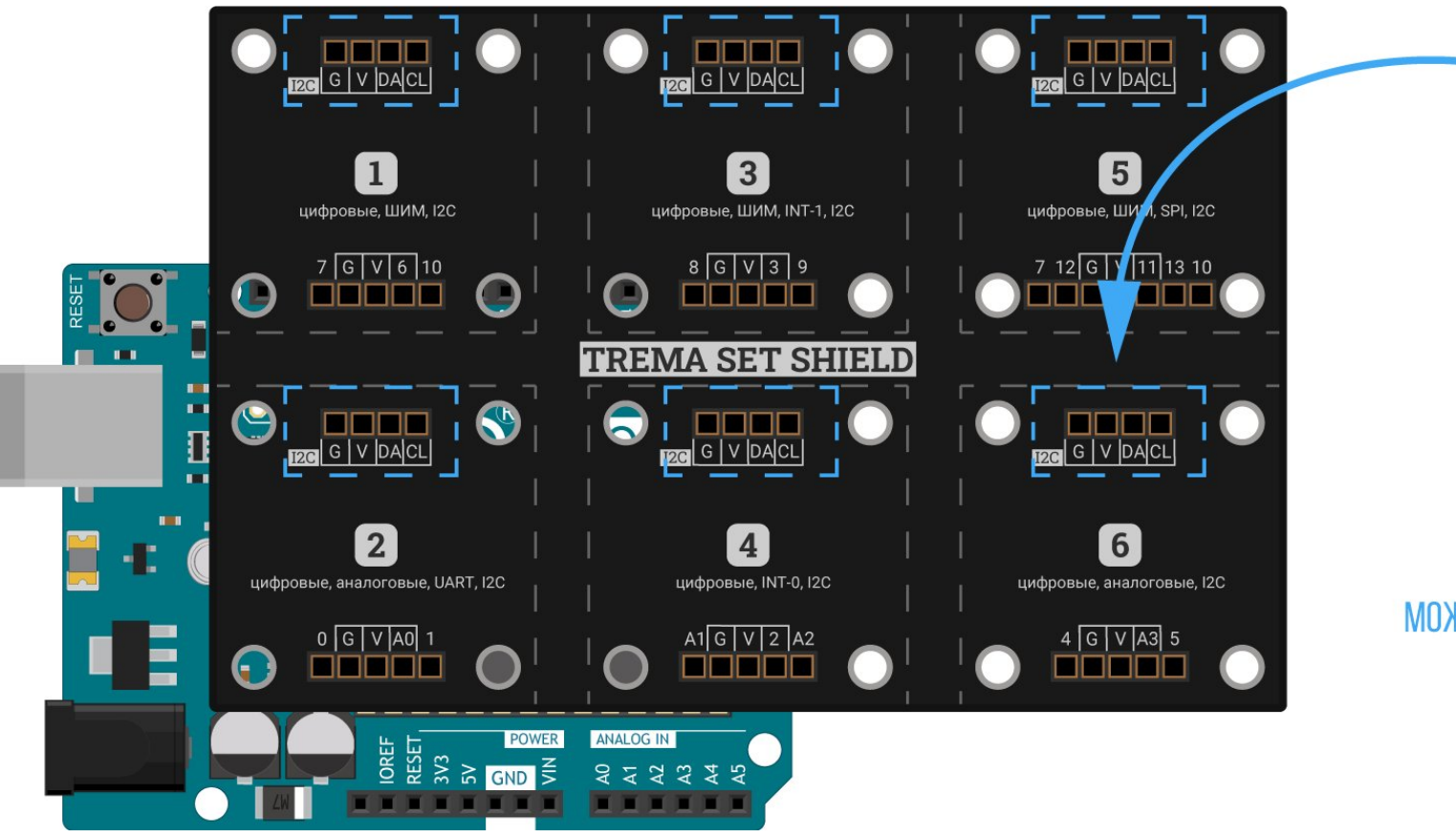

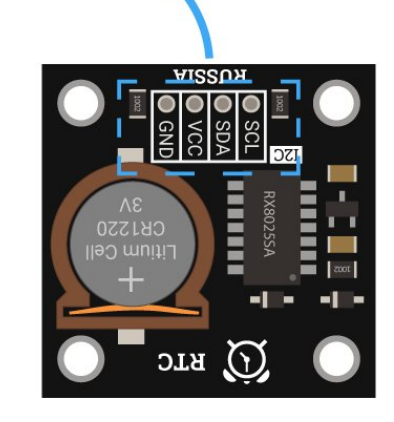

МОЖНО УСТАНОВИТЬ В ЛЮБУЮ ЯЧЕЙКУ

Программная настройка

- 1. [Настройте](https://wiki.iarduino.ru/page/ustanovka-nastroyka-programmnoy-obolochki-arduino-ide-dlya-windows/) плату Arduino Uno в среде Arduino IDE.
- 2. Скачайте и установите библиотеку <u>[iarduino\\_RTC](https://iarduino.ru/file/235.html)</u> . Для инсталляции рекомендуем использовать нашу инструкцию по установке [библиотек](https://wiki.iarduino.ru/page/Installing_libraries) для Arduino.
- 3. [Переходите](#page-2-2) к примерам работы.

# Примеры работы

В зависимости от модели часов RTC, используйте соответствующий объект в конструкторе. Весь остальной код подойдёт для всех чипов.

- RTC DS1307Z [\(Trema-модуль\)](#page-14-0)
- RTC DS3231 [\(Trema-модуль\)](#page-14-1)
- RTC RX8025 [\(Trema-модуль\)](#page-14-2)

# <span id="page-14-0"></span>RTC DS1307Z (Тrema-модуль)

// Подключаем библиотеку для работы с RTC #include <iarduino\_RTC.h>

 $1/$  Создаём объект watch для работы с функциями библиотеки iarduino RTC // В параметрах указываем тип микросхемы — RTC\_DS1307 iarduino RTC watch(RTC DS1307);

# <span id="page-14-1"></span>RTC DS3231 (Тrema-модуль)

```
// Подключаем библиотеку для работы с RTC
#include <iarduino RTC.h>
// Создаём объект watch для работы с функциями библиотеки iarduino_RTC
// В параметрах указываем тип микросхемы — RTC_DS3231
iarduino_RTC watch(RTC_DS3231);
```
# <span id="page-14-2"></span>RTC RX8025 (Тrema-модуль)

// Подключаем библиотеку для работы с RTC #include <iarduino RTC.h>

// Создаём объект watch для работы с функциями библиотеки iarduino\_RTC  $1/1$  В параметрах указываем тип микросхемы - RTC RX8025 iarduino RTC watch(RTC RX8025);

#### Установка времени

Для начала установим дату и время в RTC-модуль.

#### Исходный код

```
// Подключаем библиотеку для работы с RTC
#include <iarduino RTC.h>
// Создаём объект watch для работы с функциями библиотеки iarduino_RTC
// В параметрах указываем тип микросхемы — RTC_DS1307
iarduino RTC watch(RTC DS1307);
// В параметрах указываем тип микросхемы — RTC_DS3231
// iarduino_RTC watch(RTC_DS3231);
// В параметрах указываем тип микросхемы — RTC_RX8025
// iarduino_RTC watch(RTC_RX8025);
void setup() { 
 // Открываем Serial‐порт
 Serial.begin(9600);
 // Инициализируем работу с RTC‐модулем
  watch.begin(); 
  // Устанавливаем время в модуль: 12:30:00 25 октября 2022 года
```
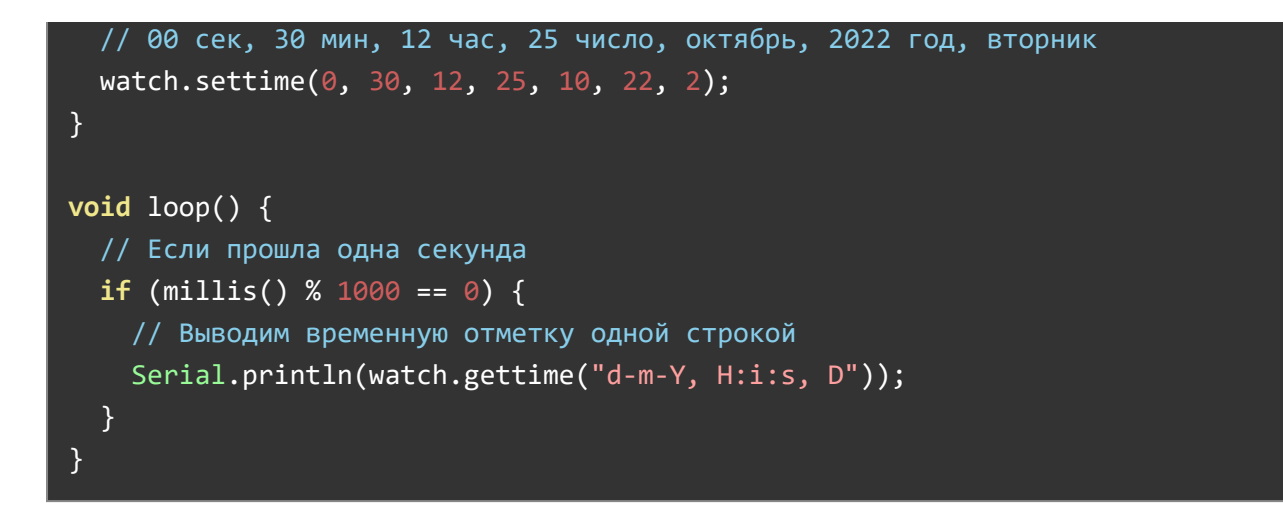

После прошивки устройства, в модуль запишется дата и время указанные в коде программы. Далее «часы затикают» и временная отметка будет выводится в консоль.

Обратите внимание на то, что повторная загрузка скетча, нажатие кнопки Reset на плате Arduino, закрытие и открытие монитора последовательного порта, отключение и подача питания, приведут к тому что код в теле функции setup() так же повторно выполнится и в RTCмодуль вновь запишется указанное время. Если вы не желаете повторной перезаписи времени, сразу после выполнения данного скетча, загрузите скетч вывода времени в котором нет функции  $\,$  settime()  $\,$  .

#### Установка времени автоматически

Время и дату также можно получить из компьютера при компиляции программы.

#### Исходный код

// Подключаем библиотеку для работы с RTC #include <iarduino\_RTC.h> // Создаём объект watch для работы с функциями библиотеки iarduino\_RTC // В параметрах указываем тип микросхемы — RTC\_DS1307

#### iarduino RTC watch(RTC DS1307);

```
1/18 параметрах указываем тип микросхемы - RTC DS3231
// iarduino_RTC watch(RTC_DS3231);
1/1 В параметрах указываем тип микросхемы - RTC RX8025
// iarduino_RTC watch(RTC_RX8025);
void setup() {
 // Открываем Serial‐порт
 Serial.begin(9600);
 // Инициализируем работу с RTC‐модулем
 watch.begin();
 // Устанавливаем время компиляции скетча:
 watch.settime( TIMESTAMP );
}
void loop() {
 // Если прошла одна секунда
 if (millis() % 1000 == 0 {
   // Выводим временную отметку одной строкой
    Serial.println(watch.gettime("d‐m‐Y, H:i:s, D"));
  }
}
```
#### Результат работы

После прошивки устройства, в модуль запишется дата и время полученные из компьютера при компиляции программы. Далее «часы затикают» и временная отметка будет выводится в консоль.

В скетче использован препроцессорный макрос <sub>—</sub>TIMESTAMP<sub>—</sub> который передаёт функции settime() строку вида: "Tue Oct 25 12:30:00 2022". Вместо макроса можно использовать строку соблюдая последовательность указания временных меток через пробелы: три

символа названия дня недели, три символа названия месяца, две цифры текущего дня в месяце, время в формате ЧЧ:ММ:СС и четыре цифры года.

#### Вывод времени строкой

Выведем время и дату в консоль одной текстовой строкой.

#### Исходный код

```
// Подключаем библиотеку для работы с RTC
#include <iarduino_RTC.h>
1/ Создаём объект watch для работы с функциями библиотеки iarduino RTC
// В параметрах указываем тип микросхемы — RTC_DS1307
iarduino RTC watch(RTC DS1307);
1/18 параметрах указываем тип микросхемы - RTC DS3231
// iarduino_RTC watch(RTC_DS3231);
// В параметрах указываем тип микросхемы — RTC_RX8025
// iarduino_RTC watch(RTC_RX8025);
void setup() {
 // Открываем Serial‐порт
 Serial.begin(9600);
 // Инициируем работу с RTC‐модулем
 watch.begin();
}
void loop() {
 // Если прошла одна секунда
 if (millis() % 1000 == 0) {
    // Выводим время одной строкой согласно указанному шаблону
```
} }

После прошивки устройства, «часы затикают» и временная отметка будет выводится в консоль.

Дата и время выводится по шаблону функции [date](https://php.ru/manual/function.date.html) из PHP. Для [изменения](https://ru.wikipedia.org/wiki/PHP) формата вывода, читайте <u>[документацию](https://ru.wikipedia.org/wiki/PHP) на библиотеку iarduino RTC в конце статьи.</u>

#### Вывод времени числами

Выведем время и дату в консоль через целочисленные переменные.

#### Исходный код

```
// Подключаем библиотеку для работы с RTC
#include <iarduino RTC.h>
// Создаём объект watch для работы с функциями библиотеки iarduino_RTC
1/1 В параметрах указываем тип микросхемы - RTC DS1307
iarduino RTC watch(RTC DS1307);
// В параметрах указываем тип микросхемы — RTC_DS3231
// iarduino_RTC watch(RTC_DS3231);
// В параметрах указываем тип микросхемы — RTC_RX8025
// iarduino_RTC watch(RTC_RX8025);
```
// Объявляем переменные для получения значений:

```
// day - день, mon - месяц, year - год,
// hour ‐ часы, min ‐ минуты, sec ‐ секунды, week ‐ день недели
uint8 t day, month, year, hour, minute, second, week;
void setup() {
 // Открываем Serial‐порт
 Serial.begin(9600);
 // Инициируем работу с RTC‐модулем
  watch.begin();
}
void loop() {
 // Если прошла одна секунда
 if (millis() % 1000 == 0) {
    // Считываем текущее время из модуля в буфер библиотеки.
    watch.gettime();
    // Получаем из буфера библиотеки → текущий день месяца: от 1 до 31
     day = watch.day;
    // Получаем из буфера библиотеки → текущий месяц: от 1 до 12
    month = watch.month;
    // Получаем из буфера библиотеки → текущий год: от 0 до 99 (от 2000 до 2099)
    year = watch.year;
    // Получаем из буфера библиотеки → текущие часы: от 0 до 23
     hour = watch.Hours;
    // Получаем из буфера библиотеки → текущие минуты: от 0 до 59
     minute = watch.minutes;
    // Получаем из буфера библиотеки → текущие секунды: от 0 до 59
     second = watch.seconds;
    // Получаем из буфера библиотеки → текущий день недели: от 0 до 6 (0‐ВС, 1‐ПН...6‐СБ)
     week = watch.weekday;
    // Выводим временную отметку через целочисленные переменные
    Serial.print(day);
    Serial.print("‐");
```

```
Serial.print(month);
 Serial.print("‐");
 Serial.print(year);
 Serial.print(", ");
 Serial.print(hour);
 Serial.print(":");
 Serial.print(minute);
 Serial.print(":");
 Serial.print(second);
 Serial.print(", ");
 Serial.println(week);
}
```
После прошивки устройства, «часы затикают» и временная отметка будет выводится в консоль.

#### Будильник

}

Не засиделся ли ты за компьютером, может завтра на работу? Заведём будильник на 7:00 утра в будний день.

#### Исходный код

```
// Подключаем библиотеку для работы с RTC
#include <iarduino_RTC.h>
```
// Создаём объект watch для работы с функциями библиотеки iarduino\_RTC // В параметрах указываем тип микросхемы — RTC\_DS1307 iarduino\_RTC watch(RTC\_DS1307);

// В параметрах указываем тип микросхемы — RTC\_DS3231 // iarduino\_RTC watch(RTC\_DS3231);

```
// В параметрах указываем тип микросхемы — RTC_RX8025
// iarduino_RTC watch(RTC_RX8025);
void setup() {
 // Открываем Serial‐порт
 Serial.begin(9600);
 // Инициируем работу с RTC‐модулем
 watch.begin();
}
void loop() {
 // Если прошла одна секунда
 if (millis() % 1000 == 0 {
    // Выводим временную отметку одной строкой
    Serial.println(watch.gettime("d‐m‐Y, H:i:s, D"));
    // Если на часах 7 утра в будний день
    if (watch.Hours == 7 && watch.minutes == 0 && watch.seconds == 0 &&
        watch.weekday!=0 && watch.weekday != 6) {
      // Выводим сообщение: «07:00 пора на работу!»
      Serial.println("07:00 пора на работу!");
    }
  }
}
```
После прошивки устройства, «часы затикают» и временная отметка будет выводится в консоль. А при достижении 7:00 по будням, сработает будильник с призывом идти на работу.

# Библиотека для Arduino

Для работы с линейкой часов [реального](https://iarduino.ru/shop/Expansion-payments/RTC/) времени с контроллерами [Arduino](https://iarduino.ru/shop/boards/Arduino/) мы разработали библиотеку iarduino RTC.

### Поддерживаемые модели

- RTC [DS1307Z](https://iarduino.ru/shop/Expansion-payments/kroshechnye-rtc-modul-realnogo-vremeni.html)
- RTC [DS3231](https://iarduino.ru/shop/Expansion-payments/chasy-realnogo-vremeni-ds3231.html)  $\bullet$
- RTC DS1307Z [\(Trema-модуль\)](https://iarduino.ru/shop/Expansion-payments/chasy-realnogo-vremeni-rtc-trema-modul.html)  $\bullet$
- RTC DS3231 [\(Trema-модуль\)](https://iarduino.ru/shop/Expansion-payments/chasy-realnogo-vremeni-rtc-trema-modul-v2-0.html)
- RTC RX8025 [\(Trema-модуль\)](https://iarduino.ru/shop/Expansion-payments/trema-rtc-rx8025.html)

### Установка

Для старта скачайте и установите библиотеку jarduino RTC. Для инсталляции рекомендуем использовать нашу инструкцию по установке [библиотек](https://wiki.iarduino.ru/page/Installing_libraries) для Arduino.

### Подключение

- Назначение: подключение библиотеки.
- Синтаксис: #include <iarduino\_RTC.h>
- Примечания:
	- Библиотека подключается в самом начале программы.
	- Подключение библиотеки обязательное действие, иначе функции работать не будут.
- Примеры:

// Подключаем библиотеку для работы с RTC‐модулем #include <iarduino\_RTC.h>

# Конструктор

- Hазначение: создание объекта для работы с функциями библиотеки iarduino\_RTC.
- Синтаксис: iarduino\_RTC watch(uint8\_t chipRTC, uint8\_t pinSS, uint8\_t pinSCK, uint8\_t pinMOSI)
- Параметры:
	- chipRTC: модель выбранных часов реального времени.
- RTC\_DS1302 : указывайте для часов на базе чипа DS1302. Обмен данными будет на шине SPI.  $\blacksquare$
- RTC\_DS1307Z : указывайте для часов на базе чипа DS1307Z. Обмен данными будет на шине I<sup>2</sup>C.  $\blacksquare$
- RTC\_DS3231: указывайте для часов на базе чипа DS3231. Обмен данными будет на шине  $I^2C$ .  $\blacksquare$
- RTC\_RX8025: указывайте для часов на базе чипа RX8025. Обмен данными будет на шине  $I^2C$ .  $\blacksquare$
- <code>pinSS</code> : пин выбора устройства на шине SPI. Параметр необходимо указывать, только для устройств на шине SPI, в нашем случае при  $\circ$ создании объекта модели DS1302.
- <code>pinSCK</code> : тактовый сигнал на шине SPI. Параметр необходимо указывать, только для устройств на шине SPI, в нашем случае при создании объекта модели DS1302.
- <code>pinMOSI</code> : пин выходных данных на шине SPI. Параметр необходимо указывать, только для устройств на шине SPI, в нашем случае при создании объекта модели DS1302.
- Возвращаемое значение: нет
- Примечания:
	- Конструктор вызывается в самом начале программы.
	- Вызов конструктора обязателен, иначе функции работать не будут.
	- Для часов на базе микросхем DS1307 , DS3231 и RX8025 — указывать дополнительные сигнальные пины не нужно.
- Примеры:

При использовании RTC-модуля на микросхеме DS1302

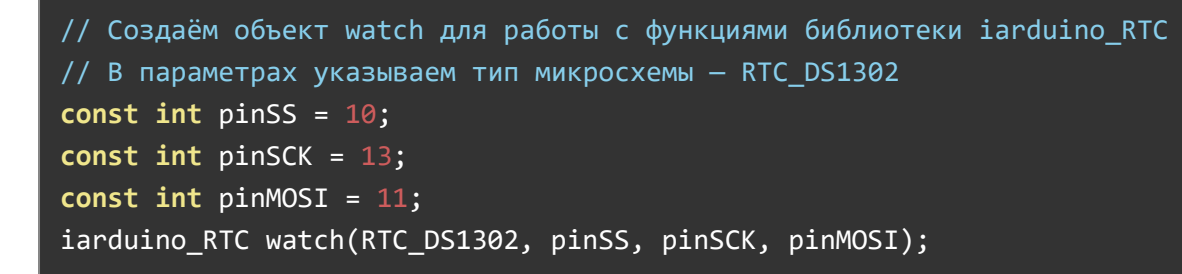

При использовании RTC-модуля на микросхеме DS1307Z

// Создаём объект watch для работы с функциями библиотеки iarduino\_RTC // В параметрах указываем тип микросхемы — RTC\_DS1307

#### iarduino RTC watch(RTC DS1307);

При использовании RTC-модуля на микросхеме DS3231

// Создаём объект watch для работы с функциями библиотеки iarduino\_RTC  $1/18$  параметрах указываем тип микросхемы - RTC DS3231 iarduino RTC watch(RTC DS3231);

При использовании RTC-модуля на микросхеме RX8025

// Создаём объект watch для работы с функциями библиотеки iarduino\_RTC // В параметрах указываем тип микросхемы — RTC\_RX8025 iarduino RTC watch(RTC RX8025);

### Функция begin()

- Назначение: инициализация работы с модулем.
- Синтаксис: void begin()
- Параметры: нет  $\bullet$
- Возвращаемое значение: нет  $\bullet$
- Примечания:
	- Bызов функции begin() обязателен, иначе часы работать не будут.
	- Функция | begin() достаточно вызвать один раз.
- Пример:

// Инициируем работу с RTC‐модулем watch.begin();

Функция settime()

В библиотеке доступны две перегруженных функции settime() :

- <u>[Функция](#page-26-0) settime() с указанием даты и времени числами</u>  $\bullet$
- <u>[Функция](#page-27-0)</u> settime() суказанием даты и времени строкой  $\bullet$

#### <span id="page-26-0"></span>Функция settime() с указанием даты и времени числами

- Назначение: установка даты и времени.
- Синтаксис: void settime(int second, int minute, int hour, int day, int month, int year, int weekday)
- Параметры:
	- second: секунды. Доступный диапазон значений от 0 до 59.
	- minute : минуты. Доступный диапазон значений от 0 до 59. Если параметр устанавливать не нужно, указывайте значение  $\circ$
	- hour : часы. Доступный диапазон значений от 0 до 23. Если параметр устанавливать не нужно, указывайте значение -1.  $\circ$
	- day : число. Доступный диапазон значений от 1 до 31. Если параметр устанавливать не нужно, указывайте значение -1.  $\circ$
	- <code>month :</code> месяц. Доступный диапазон значений от  $\,$  1 до  $\,$  12  $\,$ . Если параметр устанавливать не нужно, указывайте значение  $\,$  -1  $\,$  .
	- year : год без учёта века. Доступный диапазон значений от 1 до 99 . Если параметр устанавливать не нужно, указывайте  $\circ$ значение  $-1$ .
	- weekday : день недели. Доступный диапазон от 0 до 6 , где 0 BC, 1 ПН … 6 СБ. Если параметр устанавливать не нужно, указывайте значение  $\left\lfloor -1 \right\rfloor$ .
- Возвращаемое значение: нет
- Примечания:
	- Все параметры, кроме second, можно не указывать.
	- Если параметр устанавливать не нужно, указывайте значение [-1]. Подходит для всех параметров, кроме | second |
	- Время и дату также можно указать одной строкой или установить через количество секунд прошедших с начала эпохи Unix с помощью функции settimeUnix().
- Примеры:

// Устанавливаем временную отметку в модуль: 12:30:00 25 октября 2022 года Вторник // 00 сек, 30 мин, 12 час, 25 число, октябрь, 2022 год, вторник watch.settime(0, 30, 12, 25, 10, 22, 1);

// Устанавливаем временную отметку в модуль: 12:30:00 watch.settime $(0, 30, 12);$ // Равносильная запись watch.settime( $\overline{\Theta}$ , 30, 12, -1, -1, -1, -1);

// Устанавливаем временную отметку в модуль: 25 октября 2022 года watch.settime(-1, -1, -1, 25, 10, 22); // Равносильная запись watch.settime(-1, -1, -1, 25, 10, 22, -1);

// Устанавливаем временную отметку в модуль: 25 октября 2022 года Вторник watch.settime(-1, -1, -1, 25, 10, 22, 1);

#### <span id="page-27-0"></span>Функция settime() с указанием даты и времени строкой

- Назначение: установка даты и времени.
- Синтаксис:
	- void settime(String time)
	- void settime(const char\* time)
- Параметры:
	- : Строка устанавливаемого времени в формате time "Www Mmm DD HH:MM:SS YYYY"
		- : Сокращённое название дня недели (анг.) указывается тремя символами Www ( Sun =Вс, Mon =Пн, Tue =Вт, Wed =Ср, Thu =Чт, Fri =Пт, Sat =Сб)
		- : Сокращённое название месяца (анг.) указывается тремя символами Mmm ( Jan , Feb , Mar , Apr , May , Jun , Jul , Aug , Sep , Oct , Nov , Dec )
		- <code>DD</code> : День месяца, указывается двумя цифрами от  $\,$  01  $\,$  до  $\,$  31  $\,$  .
		- HH:MM:SS :Время в 24 часовом формате от 00:00:00 до 23:59:59.
- YYYY : Год, указывается четырьмя цифрами от 0000 до 9999.
- Возвращаемое значение: нет
- Примечания:
	- В качестве параметра можно использовать препроцессорным макрос Intertal TimeSTAMP Supersive возвращает строку описанного выше формата с указанием даты и времени последней компиляции скетча.
	- Время и дату также можно указать числами или установить через количество секунд прошедших с начала эпохи Unix с помощью функции settimeUnix().
- Примеры:

```
// Устанавливаем временную отметку в модуль: Вторник 25 октября 2022 года 12:30:00
watch.settime("Tue Oct 25 12:30:00 2022");
```

```
// Устанавливаем в модуль текущее время с компьютера
watch.settime( TIMESTAMP );
```
### Функция gettime()

В библиотеке доступны две перегруженных функции  $\,$  gettime(  $\rangle\,$  :

- <u>[Функция](#page-28-0)</u> gettime() <u>без параметров</u>
- <u>[Функция](#page-29-0)</u> gettime() спараметром

#### <span id="page-28-0"></span>Функция gettime() без параметров

- Назначение: чтение даты и времени.
- Синтаксис: void gettime()
- Параметры: нет  $\bullet$
- Возвращаемое значение: нет
- Примечания:
	- Функция обновляет значения приватных переменных: seconds , minutes , hours , Hours , midday , day , weekday ,

month , year и Unix . Подробности смотрите в описании конкретных переменных.

- Функцию gettime() можно вызывать с параметром time , тогда чтение даты и времени будет происходить по шаблону функции [date](https://php.ru/manual/function.date.html) из [PHP.](https://ru.wikipedia.org/wiki/PHP) Подробности описаны в [функции](#page-29-0) gettime() с параметром.
- Пример:

```
// Считываем текущее время из модуля в буфер библиотеки
watch.gettime();
// Получаем из буфера библиотеки → текущий день месяца
day = watch.day;// Получаем из буфера библиотеки → текущий месяц
month = watch.month;
// Получаем из буфера библиотеки → текущий год
year = watch.year;
// Получаем из буфера библиотеки → текущие часы
hour = watch.Hours;
// Получаем из буфера библиотеки → текущие минуты
minute = watch.minutes;
// Получаем из буфера библиотеки → текущие секунды
second = watch.seconds;
// Получаем из буфера библиотеки → текущий день недели
week = watch.weekday;
```
#### <span id="page-29-0"></span>Функция gettime() с параметром

- Назначение: чтение даты и времени по шаблону функции [date](https://php.ru/manual/function.date.html) из [PHP.](https://ru.wikipedia.org/wiki/PHP)  $\bullet$
- Синтаксис:
	- void gettime(String time)
	- void gettime(const char\* time)
- Параметры:
	- time строка шаблон, по которой будет составлена возвращаемая строка.
- Возвращаемое значение: строка где символы шаблона заменены на временные метки.
- s : секунды от 00 до 59
- : минуты от до i 00 59
- h: часы в 12-часовом формате от 00 до 12
- H: часы в 24-часовом формате от 00 до 24
- d : день месяца от 00 до 31  $\circ$
- w : день недели от 0 до 6 (0 -BC, 1 -ПН, ..., 6 -СБ)
- D :день недели в текстовом виде: Mon , Tue , Wed , Thu , Fri , Sat и Sun
- m : месяц от 01 до 12
- M :месяцвтекстовом виде: Jan , Feb , Mar , Apr , May , Jun , May , Jul , Aug , Sep , Oct , Nov и Dec  $\circ$
- Y: год от 2000 до 2099
- y : год от 00 до 99
- а : полдень am или pm
- A : полдень AM или PM
- Примечания:
	- Строка time не должна превышать 50 символов.
	- Функция не только возвращает время, но и обновляет значения приватных переменных: seconds , minutes , hours , Hours , midday , day , weekday , month , year и Unix .
	- Функцию gettime() можно вызывать без параметра.
- Примеры:

```
// Переменная для хранения временной метки
String time;
// Считываем текущее время в 24‐формате в переменную time
time = watch.gettime("H:i:s");
// Выведем полученные данные в консоль
Serial.println(time); // Пример результата: 12:30:00
```

```
// Считываем текущее время в 12‐формате в переменную time
time = watch.gettime("h:i:s A");
// Выведем полученные данные в консоль
Serial.println(time); // Пример результата: 12:30:00 PM
```
// Переменная для хранения временной метки String timestamp; // Считываем текущую временную метку в переменную timeStamp timeStamp = watch.gettime("d‐m‐Y, H:i:s, D"); // Выведем полученные данные в консоль Serial.println(timeStamp); // Пример результата: 25‐10‐2022, 12:30:00, Tue

// Выведем сразу текущую временную метку в консоль Serial.println(watch.gettime("d‐m‐Y, H:i:s, D")); // 25‐10‐2022, 12:30:00, Tue

#### Функция blinktime()

- Назначение: мигание одним из значений времени при использовании функции [gettime() с параметром.
- Синтаксис: void blinktime(uint8\_t value, float frequency = 1)
- Параметры:
	- $value$ : параметр времени от  $\theta$  до  $8$ :
		- : не мигать. 0
		- $1$ : мигать секундами, параметр s .  $\blacksquare$
		- : мигать минутами, параметр 2 i  $\blacksquare$
		- $3$ : мигать часами, параметр h или H.  $\blacksquare$
		- $4$  : мигать числом в месяце, параметр  $\,$  d  $\,$  .  $\blacksquare$
		- 5: мигать месяцем, параметр m или M. Г
		- 6 : мигать годом, параметр у или Y. п
		- 7: мигать днём недели, параметр и или D. Г
		- 8 : мигать полднём, параметр а или А.  $\blacksquare$
- frequency: частота мигания в Герцах. По умолчанию частота мигания установлена  $\,$  1, т.е. 1 Герц.
- Возвращаемое значение: нет
- Примечания:
	- Функция blinktime настраивает мигание параметров при использовании функции gettime() .
- Примеры:

```
// Настраиваем мигание минутами с частотой 1 Гц (значение по умолчанию)
watch.blinktime(2);
```

```
// Настраиваем мигание минутами с частотой 5 Гц
watch.blinktime(2, 5);
```
# Функция period()

- Назначение: установка периода обращения к RTC-модулю.
- Синтаксис: void period(uint8\_t value)
- Параметры:
	- : отрезок времени, в течении которого к модулю может быть отправлен только один запрос. Доступный диапазон значений value указывается в минутах от 0 до 255 . При значении 0 , вызов функции gettime() всегда генерирует запрос к модулю.
- Возвращаемое значение: нет
- Примечания:
	- Данная функция указывает функции gettime() откуда брать текущее время и дату: из модуля (не чаще заданного периода) или рассчитать в библиотеке (без обращения к модулю).
	- Функция полезна, если шина передачи данных сильно нагружена другими устройствами.
- Примеры:
- // Устанавливаем период обращения к RTC‐модулю в одну минуту
- // Если в течении одной минуты вызвать несколько функций gettime():
- // Первый запрос → дата и время придут с модуля

### Функция settimeUnix()

- Назначение: установка даты и времени в секундах с начала эпохи Unix.
- Синтаксис: void settimeUnix(uint32\_t second)
- Параметры:  $\bullet$ 
	- second: количество секунд прошедшее с начала эпохи Unix.
- Возвращаемое значение: нет  $\bullet$
- Примечания:  $\bullet$ 
	- [Начало](https://www.unixtimestamp.com/) эпохи Unix это дата 01.01.1970 00:00:00 GMT.
	- Так как количество секунд с начала эпохи Unix указывается по гринвичу и одинаково во всём мире, то перед установкой времени функцией settimeUnix() необходимо однократно указать требуемый часовой пояс функцией settimezone() .
	- Время и дату также можно установить привычным способом с помощью функции settime().
- Примеры:

```
// Указываем часовой пояс UTC+3
watch.settimezone(3);
// Устанавливаем временную отметку в модуль
// 12:30:00 25 октября 2022 года UTC+3 (Москва) = 1666690200 секунд c начала эпохи Unix.
watch.settimeUnix(1666690200);
```
# Функция gettimeUnix()

- Назначение: чтение даты и времени в формате количества секунд прошедших с начала эпохи Unix.
- Синтаксис: uint32\_t gettimeUnix()  $\bullet$
- Параметры: нет  $\bullet$
- Возвращаемое значение:
	- second: количество секунд прошедшее с начала эпохи Unix.
- Примечания:
- [Начало](https://www.unixtimestamp.com/) эпохи Unix это дата 01.01.1970 00:00:00 GMT.
- Так как количество секунд с начала эпохи Unix указывается по гринвичу и одинаково во всём мире, то перед получением времени функцией gettimeUnix() необходимо однократно указать используемый часовой пояс функцией settimezone() .
- Время и дату также можно получить привычным способом с помощью функции  $\;$  gettime()  $\;$  .
- Примеры:

```
// Указываем используемый часовой пояс UTC+3
watch.settimezone(3);
// Считываем текущее временную метку из модуля
// в формате количества секунд прошедших с начала эпохи Unix
timeUnix = watch.gettimeUnix();
// Выводим данные в консоль
Serial.println(timeUnix);
```
### Функция settimezone()

- Назначение: указание часового пояса для функций  $\;$  settimeUnix()  $\;$  и  $\;$  gettimeUnix()  $\;$  .
- Синтаксис: void settimezone(int8\_t zone)
- Параметры:
	- zone: часовой пояс от -12 до 12 включительно.
- Возвращаемое значение: нет.
- Примечания:
	- Указанный часовой пояс используется только для расчёта количества секунд прошедших с начала эпохи Unix, указанных функцией settimeUnix() или считанных функцией gettimeUnix(),так как количество прошедших секунд определяется по гринвичу.
	- Часовой пояс не сохраняется в модуле, но его достаточно однократно указать в теле функции Ωsetup(). Значение по умолчанию 0.
- Примеры:

// Указываем используемый часовой пояс UTC‐5

watch.settimezone(-5);

// Выводим количество секунд прошедших с начала эпохи Unix

#### Переменная seconds

- Назначение: содержит количество секунд из модуля-RTC.
- Синтаксис: uint8\_t seconds
- Доступные значения: от 0 до 59
- Примечания:
	- Для обновления текущей переменой seconds , сначала необходимо вызвать функцию gettime() .
- Примеры:

```
// Считываем текущее время из RTC‐модуля в буфер библиотеки
watch.gettime();
// Получаем из буфера библиотеки → текущее кол‐во секунд
uint8 t seconds = watch.seconds;
// Выводим данные в консоль
Serial.println(seconds);
```
### Переменная minutes

- Назначение: содержит количество минут из модуля-RTC.
- Синтаксис: uint8\_t minutes
- Доступные значения: от 0 до 59
- Примечания:
	- Для обновления текущей переменой <code>minutes</code> , сначала необходимо вызвать функцию <code>gettime()</code> .
- Примеры:

```
// Считываем текущее время из RTC‐модуля в буфер библиотеки
watch.gettime();
// Получаем из буфера библиотеки → текущее кол‐во минут
uint8_t minutes = watch.minutes;
```
#### // Выводим данные в консоль Serial.println(minutes);

### Переменная hours

- Назначение: содержит количество часов в 12-часовом формате из модуля-RTC.
- Синтаксис: uint8\_t hours
- Доступные значения: от 1 до 12
- Примечания:
	- Для обновления текущей переменой hours , сначала необходимо вызвать функцию gettime() .
- Примеры:

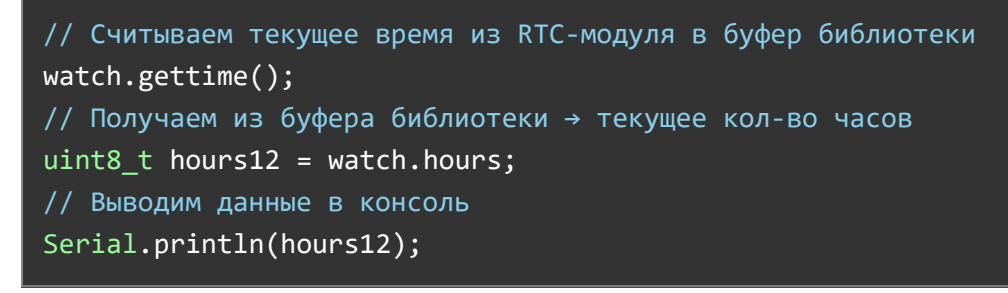

# Переменная Hours

- Назначение: содержит количество часов в 24-часовом формате из модуля-RTC.
- Синтаксис: uint8\_t Hours
- Доступные значения: от 0 до 23
- Примечания:
	- Для обновления текущей переменой Hours , сначала необходимо вызвать функцию gettime() .
- Примеры:

// Считываем текущее время из RTC‐модуля в буфер библиотеки watch.gettime(); // Получаем из буфера библиотеки → текущее кол‐во часов

```
uint8 t hours24 = watch.Hours;
// Выводим данные в консоль
Serial.println(hours24);
```
### Переменная midday

- Назначение: содержит текущее состояние полдня: AM или PM.
- Синтаксис: uint8\_t midday
- Доступные значения:
	- : AM (Ante Meridiem) время до полудня. В переводе на 24-часовой формат с 00:00 до 11:59. 0
	- : PM (Post Meridiem) время после полудня. В переводе на 24-часовой формат с 12:00 до 23:59. 1
- Примечания:
	- Для обновления текущей переменой <code>midday</code> , сначала необходимо вызвать функцию <code>gettime()</code> .
- Примеры:

```
// Считываем текущее время из RTC‐модуля в буфер библиотеки
 watch.gettime();
// Получаем из буфера библиотеки → текущее состояние полудня
uint8 t midday = watch.midday;
// Выводим данные в консоль
Serial.println(midday);
```
### Переменная day

- Назначение: содержит день месяца из модуля-RTC.
- Синтаксис: uint8\_t day
- Доступные значения: от 1 до 31
- Примечания:
	- Для обновления текущей переменой day , сначала необходимо вызвать функцию gettime() .
- Примеры:

// Считываем текущее время из RTC‐модуля в буфер библиотеки watch.gettime(); // Получаем из буфера библиотеки → текущий день месяца uint8 t day = watch.day; // Выводим данные в консоль Serial.println(day);

### Переменная weekday

- Назначение: содержит день недели из модуля-RTC.
- Синтаксис: uint8\_t weekday
- Доступные значения:
	- : воскресенье 0
	- : понедельник 1
	- : вторник 2
	- : среда 3
	- : четверг 4
	- : пятница 5
	- : суббота 6
- Примечания:
	- Для обновления текущей переменой <code>weekday</code> , сначала необходимо вызвать функцию <code>gettime()</code> .
- Примеры:

```
// Считываем текущее время из RTC‐модуля в буфер библиотеки
watch.gettime();
// Получаем из буфера библиотеки → текущий день месяца
uint8_t weekday = watch.weekday;
// Выводим данные в консоль
Serial.println(weekday);
```
### Переменная month

- Назначение: содержит месяц из модуля-RTC.
- Синтаксис: uint8\_t month
- Доступные значения:
	- : январь 1
	- : февраль 2  $\circ$
	- : март 3  $\circ$
	- : апрель 4  $\circ$
	- : май 5  $\circ$
	- : июнь 6  $\circ$
	- : июль 7  $\circ$
	- : август 8  $\circ$
	- : сентябрь 9  $\circ$
	- : октябрь 10  $\circ$
	- : ноябрь 11  $\circ$
	- : декабрь 12
- Примечания:
	- Для обновления текущей переменой month , сначала необходимо вызвать функцию gettime() .
- Примеры:

```
// Считываем текущее время из RTC‐модуля в буфер библиотеки
watch.gettime();
// Получаем из буфера библиотеки → текущий месяц
uint8_t month = watch.month;
// Выводим данные в консоль
Serial.println(month);
```
# Переменная year

- Назначение: содержит день недели из модуля-RTC.
- Синтаксис: uint8\_t weekday
- Доступные значения:
	- : воскресенье 0
	- : понедельник 1
	- : вторник 2
	- : среда 3  $\circ$
	- : четверг 4  $\circ$
	- : пятница 5  $\circ$
	- : суббота 6
- Примечания:
	- Для обновления текущей переменой weekday , сначала необходимо вызвать функцию gettime() .
- Примеры:

```
// Считываем текущее время из RTC‐модуля в буфер библиотеки
watch.gettime();
// Получаем из буфера библиотеки → текущий день месяца
uint8 t weekday = watch.weekday;
// Выводим данные в консоль
Serial.println(weekday);
```
# Переменная month

- Назначение: содержит месяц из модуля-RTC.
- Синтаксис: uint8\_t month
- Доступные значения:
	- : январь 1
	- : февраль 2  $\circ$
	- : март 3  $\circ$
	- : апрель 4  $\circ$
- : май 5  $\Omega$
- : июнь 6  $\Omega$
- : июль 7
- : август 8  $\circ$
- : сентябрь 9
- : октябрь 10
- : ноябрь 11
- : декабрь 12
- Примечания:
	- Для обновления текущей переменой month , сначала необходимо вызвать функцию gettime() .
- Примеры:

```
// Считываем текущее время из RTC‐модуля в буфер библиотеки
watch.gettime();
// Получаем из буфера библиотеки → текущий месяц
uint8 t month = watch.month;
// Выводим данные в консоль
Serial.println(month);
```
### Переменная year

- Назначение: содержит год без учёта века из модуля-RTC.
- Синтаксис: uint8\_t year
- Доступные значения: от 0 до 99
- Примечания:
	- Для обновления текущей переменой уеаг , сначала необходимо вызвать функцию sgettime() .
- Примеры:

// Считываем текущее время из RTC‐модуля в буфер библиотеки watch.gettime();

```
// Получаем из буфера библиотеки → текущий год
uint8 t year = watch.year;
// Выводим данные в консоль
Serial.println(year);
```
### Переменная Unix

- Назначение: содержит секунды с начала эпохи Unix из модуля-RTC.
- Синтаксис: uint32\_t Unix
- Доступные значения: от 0 до 4294967295
- Примечания:
	- Для обновления текущей переменой Unix , сначала необходимо вызвать функцию gettime() .
	- Начало [эпохи Unix](https://www.unixtimestamp.com/)  это дата 01.01.1970 00:00:00 GMT.
	- Так как количество секунд с начала эпохи Unix указывается по гринвичу и одинаково во всём мире, то перед обращением к функции  $\texttt{gettime}()$  необходимо однократно указать используемый часовой пояс функцией  $\;$  settimezone() .
- Примеры:

```
// Указываем используемый часовой пояс UTC+3
watch.settimezone(3);
// Считываем текущее время из RTC‐модуля в буфер библиотеки
watch.gettime();
// Получаем из буфера библиотеки → текущее количество секунд с начала эпохи Unix
uint8 t unix = watch.Unix;
// Выводим данные в консоль
Serial.println(unix);
```
# Библиотеки

- Библиотека для Arduino «iarduino RTC».
- Как установить библиотеки [для Arduino.](https://wiki.iarduino.ru/page/Installing_libraries)
- Расширенные возможности библиотек [для Arduino на](https://wiki.iarduino.ru/page/i2c_connection/) шине <sup>12</sup>С.